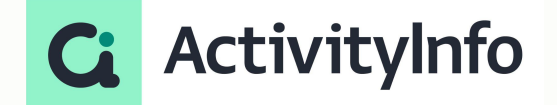

#### Data protection in practice - Office hours: Designing Roles in ActivityInfo

**Starting shortly, Please wait!**

#### **Meet your instructor**

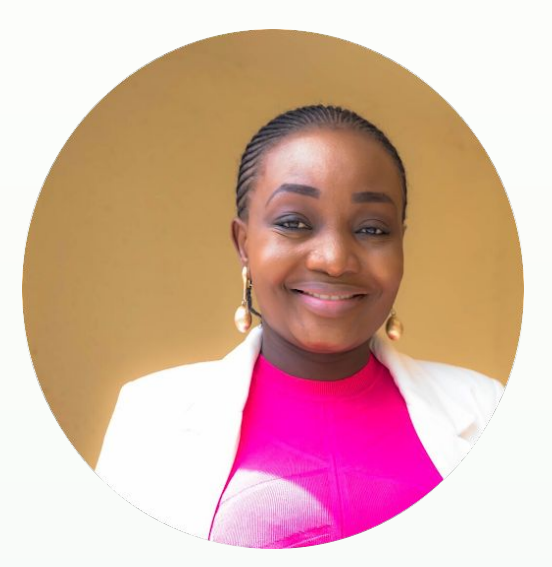

#### **Victoria Manya**

Customer Education Specialist BeDataDriven

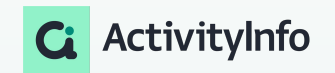

## **Data Security Webinar Series**

Cybersecurity Awareness Month

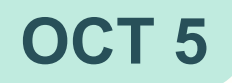

#### **SESSION 1**

Top 5 data security risks for M&E professionals and what you can do about them

**OCT 5 OCT 12** 

#### **SESSION 2**

Data protection in practice - Best practices for designing Roles in ActivityInfo

#### **OCT 19**

#### **SESSION 3**

Office Hours - Designing Roles in ActivityInfo

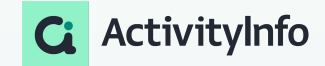

# **Outline**

What are Parameters in ActivityInfo?

How to Migrate from Legacy Roles in ActivityInfo?

How does inheritance work in ActivityInfo?

How can you Override Grants in ActivityInfo?

#### More Q&A

# What are Parameters in ActivityInfo?

## **What are Parameters in ActivityInfo?**

Overview of Key Concepts

- Resources: Forms, Folders, Reports, and Databases.
- Operations: Actions performed on resources and users.
- Grants: Identify resource-specific operations.
	- Grants are inherited and can be overridden.
- Optional Grants: Enable flexibility in permission assignment.
- Conditions: Define rules for user operations.
- Parameters: Assign attributes to users for conditions.
- Roles: Combinations of Grants and Parameters.

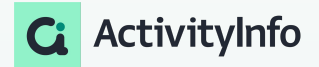

#### **What are Parameters in ActivityInfo**

#### Key Concepts-Parameters

- **Parameters** are attributes that are assigned to a user which can be used in conditions to control the record-level operations they are allowed to perform.
- **Parameters** are linked to a reference form, such as "Regions", which provides the possible values that can be assigned to a user.
	- Use **parameters** to differentiate which records a user can work with.
- Roles can have multiple parameters defined, which can then be applied in conditions across grants as required.

#### Add parameter Parameter ID Provide an id for this parameter. This id can be used in formulas to reference the user's assigned parameter value (e.g. @user.partner). Enter identifier Parameter Label Provide a user-readable label for this parameter. Enter label **Possible Values** Select a form which provides the possible values for this parameter when a user is assigned to this role (e.g. Partner form) DATABASE EOPM 2023 Wash Activities Distribution of Soap and detergents DATABASE FORM 2023-08-15 Permission Users Demo (MPR)

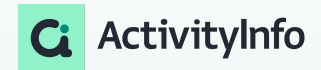

## **Adding Roles before Parameters in ActivityInfo**

Overview of Steps involved in adding a Role

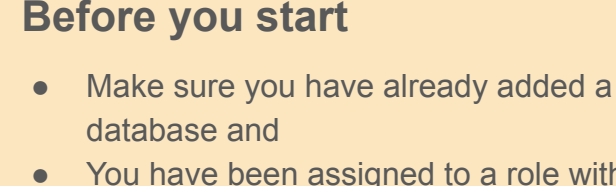

- You have been assigned to a role with the "Manage roles" and "Manage users" operation permitted.
- If not, for practice purposes, you can use the training and monitoring template to add a new database.
- 1. Add the role
- 2. Add resources to the role
- 3. Grant a resource
- 4. Assign operations
- 5. Save and invite a user

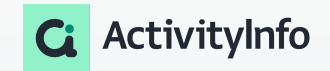

#### **How to Design Roles with Parameters in ActivityInfo**

Example 1: Limiting access to records based on a Parameter

- Scenario: Program staff serving beneficiaries by region.
	- Ensure staff can only access records in their assigned region.
- Create a Role for "Programme Officer" with parameters and conditions.
	- Create a single role
	- create a parameter
	- Assign Grants

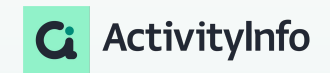

#### **How to Design Roles with Parameters in ActivityInfo**

Quick notes

Grants, operations and reference forms.

To ensure that the visibility of reference forms is restricted, you must go to your database design, select the reference form and untick the box below in your list of operations

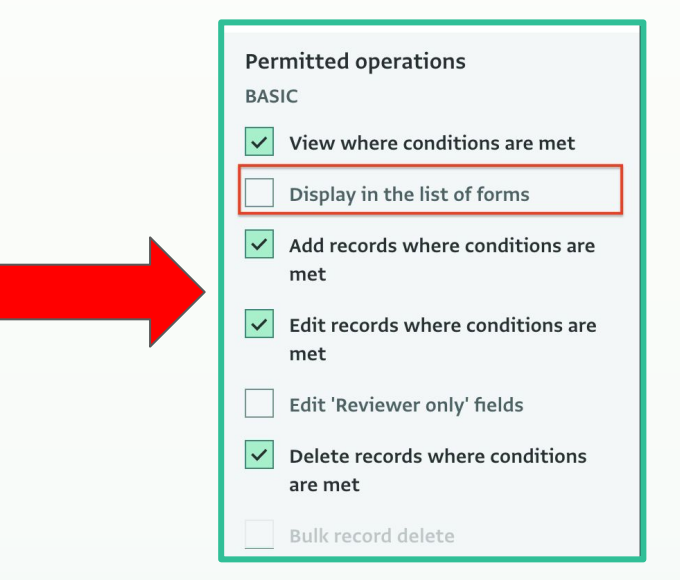

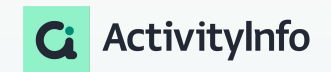

# Demo

#### **How to Design Roles with Parameters in ActivityInfo**

Example 2: Limiting access to records based on multiple conditions

- Scenario: Database management for humanitarian response
	- Managing a coordinated humanitarian response database.
	- Multiple partner organizations contributing records.
	- Need to control access and actions based on user's partner organization and region.
- Goal: Ensure data integrity and facilitate sector-wide visibility.
	- Create a Role for "Reporting Partner" with parameters and conditions.
	- Create a parameter
	- Assign Grants
	- Conditions within Grant

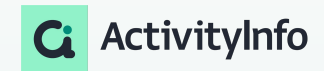

# Demo

# How to Migrate from Legacy Roles in ActivityInfo **2**

## **How to Migrate from Legacy Roles in ActivityInfo**

#### Migrating from Legacy Roles in ActivityInfo

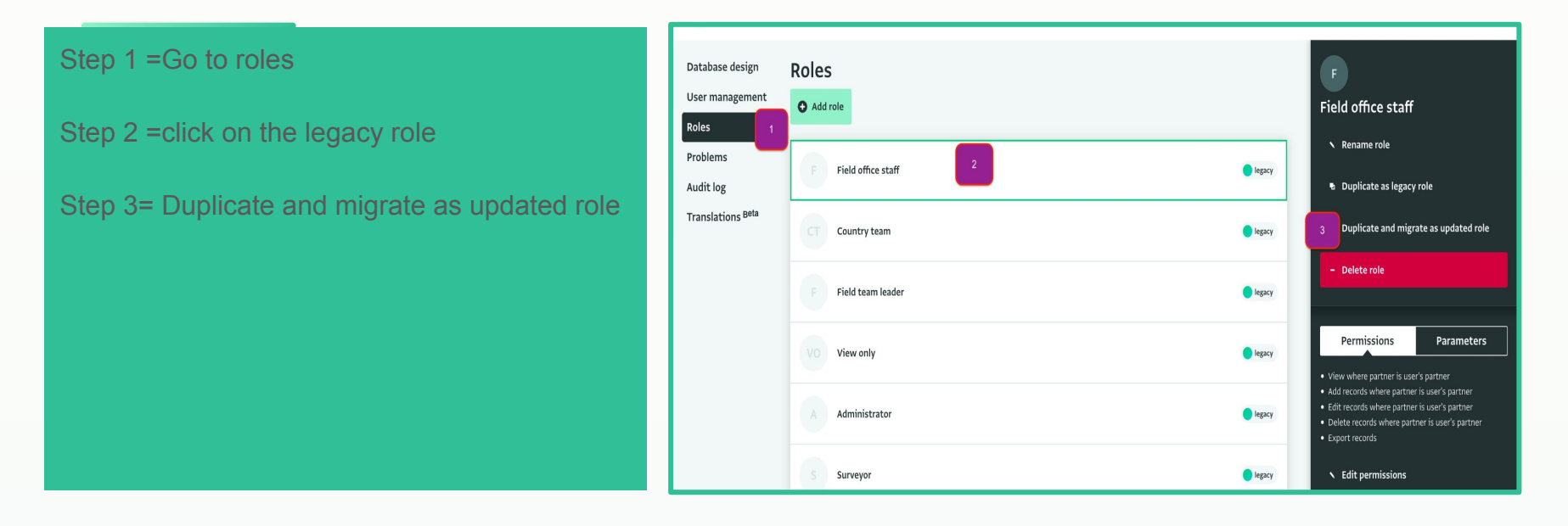

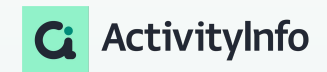

# How does Inheritance work in ActivityInfo

#### **Understanding Roles in ActivityInfo**

Key Concepts-Inheriting grants

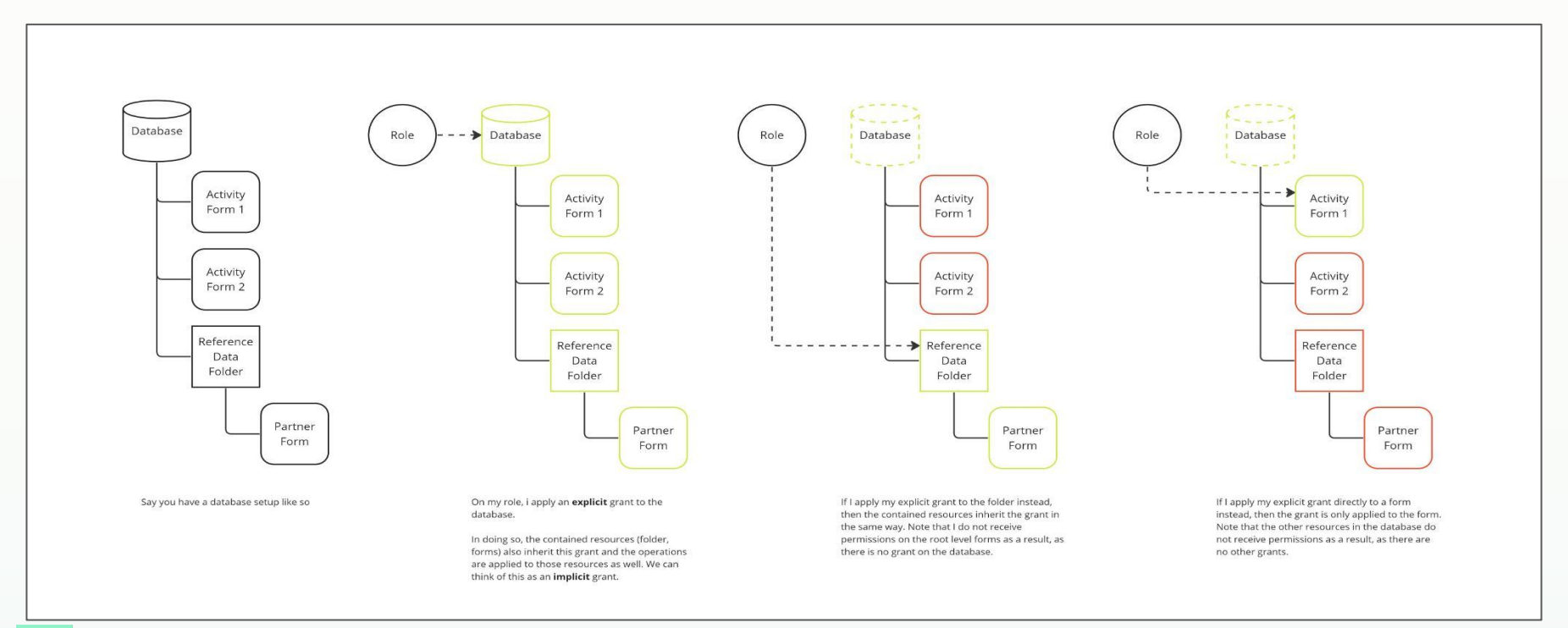

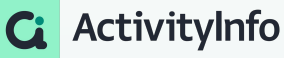

# Demo

# How do you Override inheritance in ActivityInfo **4**

#### **Understanding Roles in ActivityInfo**

Key Concepts-Overriding grants

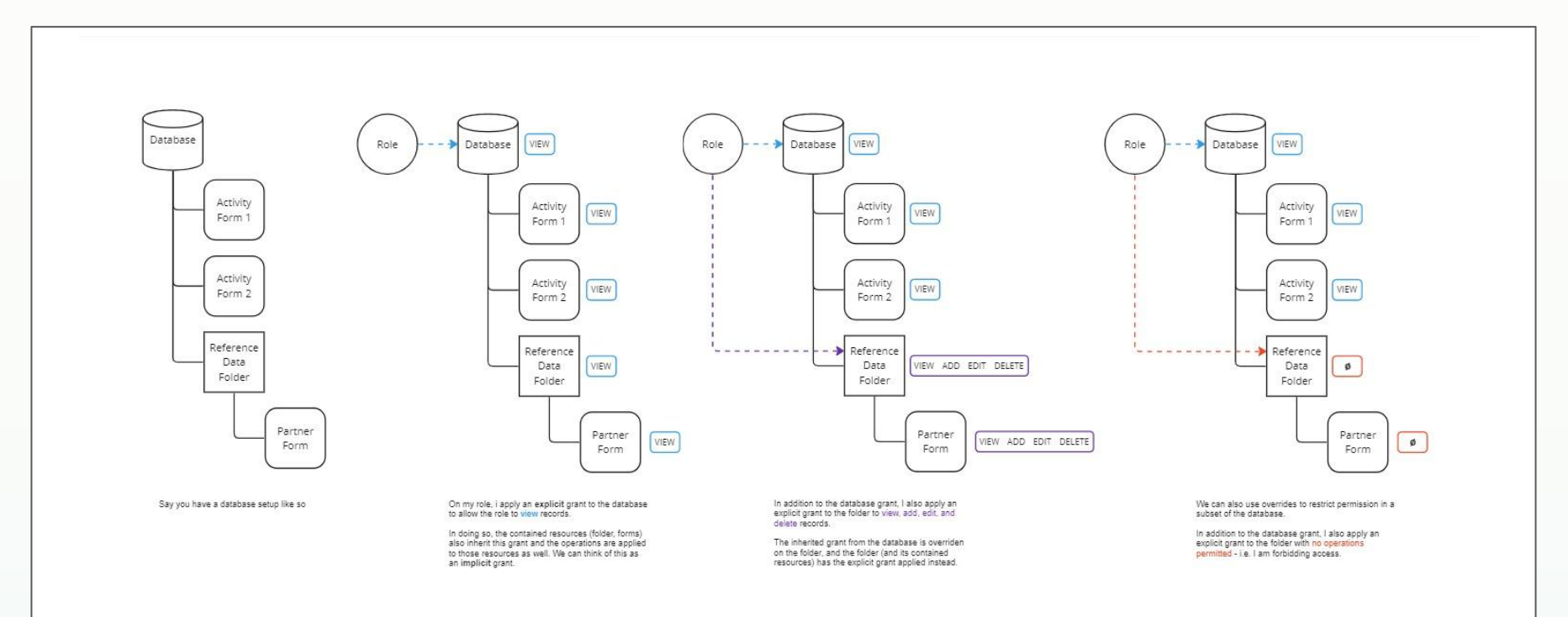

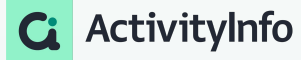

# Demo

## **R Package implications**

Legacy & New Role Support

- Development focus for new roles was to ensure full user interface support
- Many actions which could only be performed via R script can now be fully completed within the ActivityInfo app
- For databases using legacy roles:
	- There is no change to R package support and the current functions remain compatible with legacy roles
	- Support will remain until the end of support for legacy roles in Dec 2024
- For databases using new roles:
	- The R package cannot be used to define or manage new roles for the time being
	- Planned upgrade of the R package in **Nov 2023** to include full support for new role management and support for batch user management

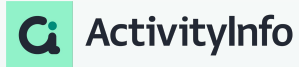

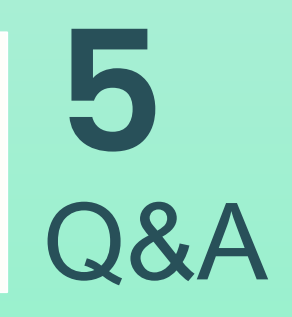